# **Cognos Business Intelligence**

## **Security Administration Tracking Application**

### **Administration and User Guide**

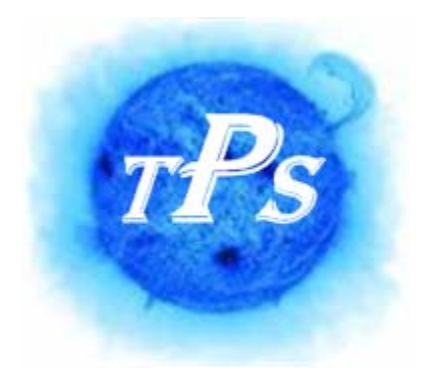

**TPS of Illinois, Incorporated** 

**www.tps-of-il.com** 

Publish Date: 08 /01/2008

#### **Table of Contents**

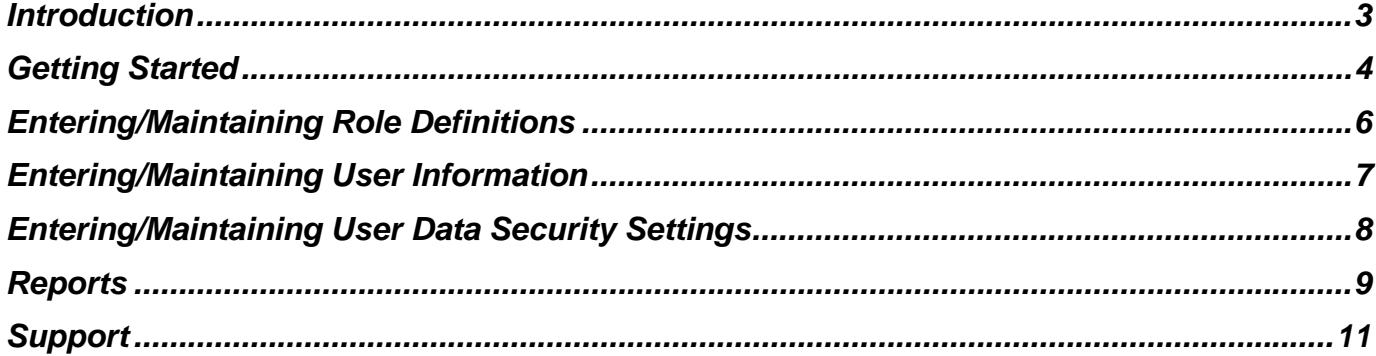

#### <span id="page-2-0"></span>**Introduction**

Thanks for purchasing your copy of the Cognos Business Intelligence (BI) Security Administration Tracking System by TPS of Illinois, Incorporated [\(www.tps-of-il.com](http://www.tps-of-il.com/)).

We have created a ready-to-go application that can be used right away to:

- Create a complete database of all your existing Cognos BI users
- **Easily generate reports to track users and user access**
- **Manage all security information in one central location**

All you require is to have Microsoft Access 2000 or greater installed on your computer to use this application.

Enjoy and if you have any questions or comments, please contact us by visiting our website (www.tps-of-il.com).

#### <span id="page-3-0"></span>**Getting Started**

Follow these steps to begin using your new application.

- 1. Double click on the MS Access file/icon to open the database. Note: all users need to have MS Access installed on there computer in order to utilize this system.
- 2. When you get the following screen, click on "Open".

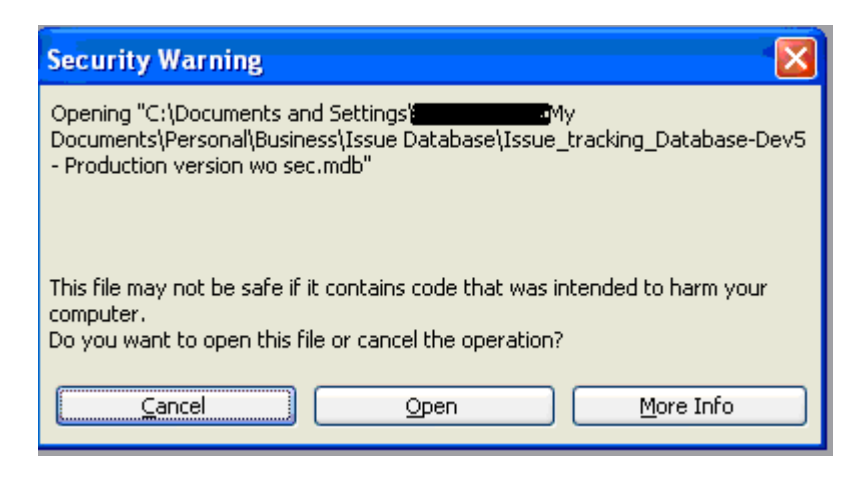

3. This will then take you to the Security Administration home page. From here you can click on the appropriate button to access the function you require.

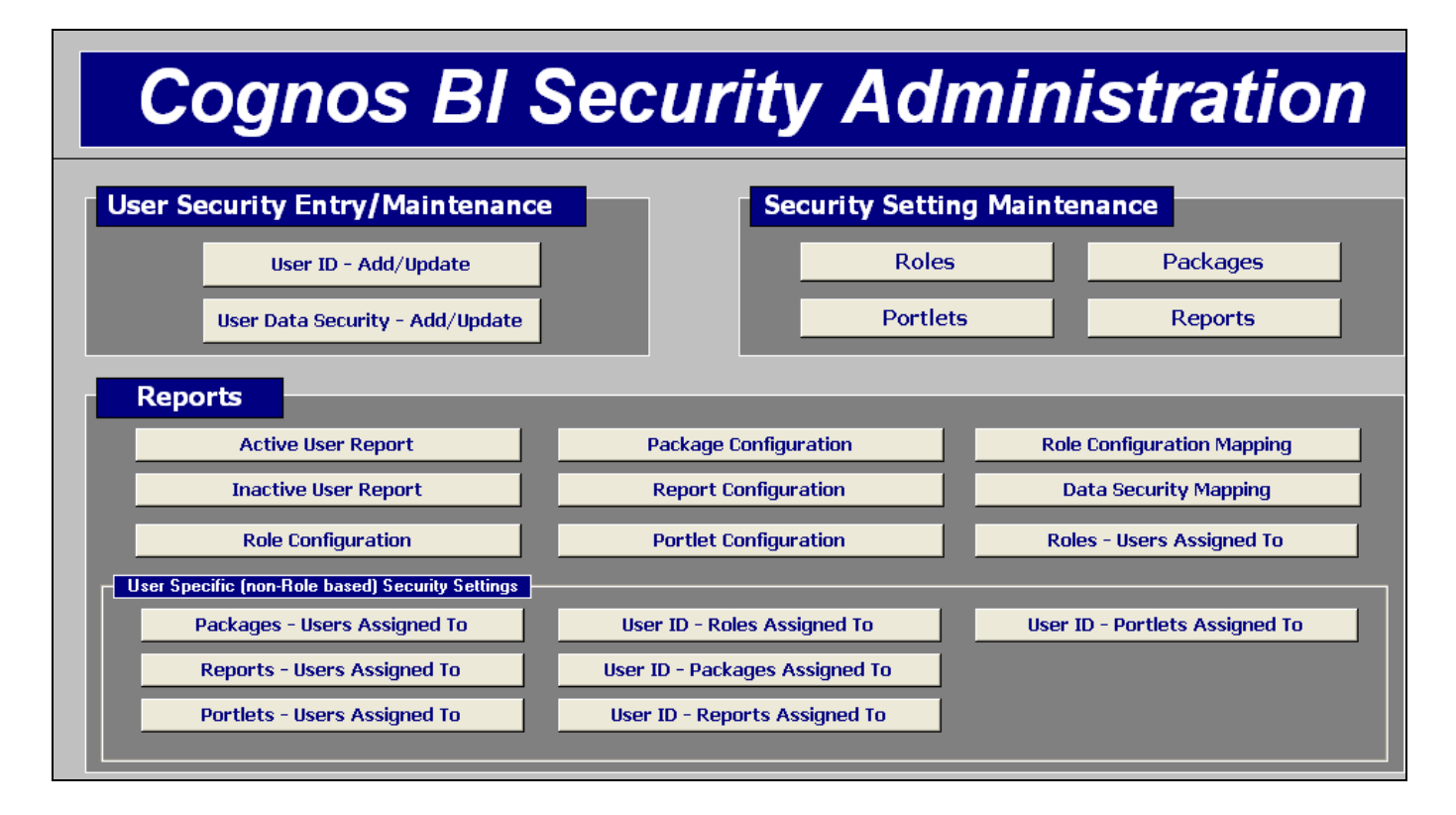

Before entering User ID security information, we recommend setting up the appropriate security settings (i.e. Roles, Packages, Portlets, Reports). These settings will be based on your specific security configuration requirements for you Cognos BI environment.

**Note:** If you have questions regarding defining security within Cognos Business Intelligence, please feel free to contact us at **[cust\\_service@tps-of-il.com](mailto:cust_service@tps-of-il.com)** or visit our website at **[www.tps-of-il.com](http://www.tps-of-il.com/)**. We would be happy to work with you to properly define and configure your security within Cognos BI environment.

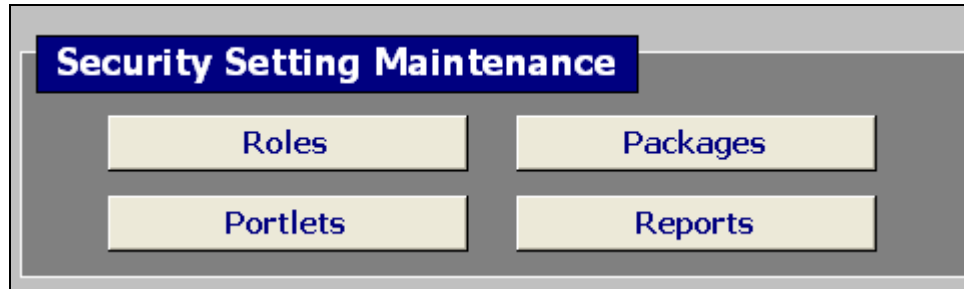

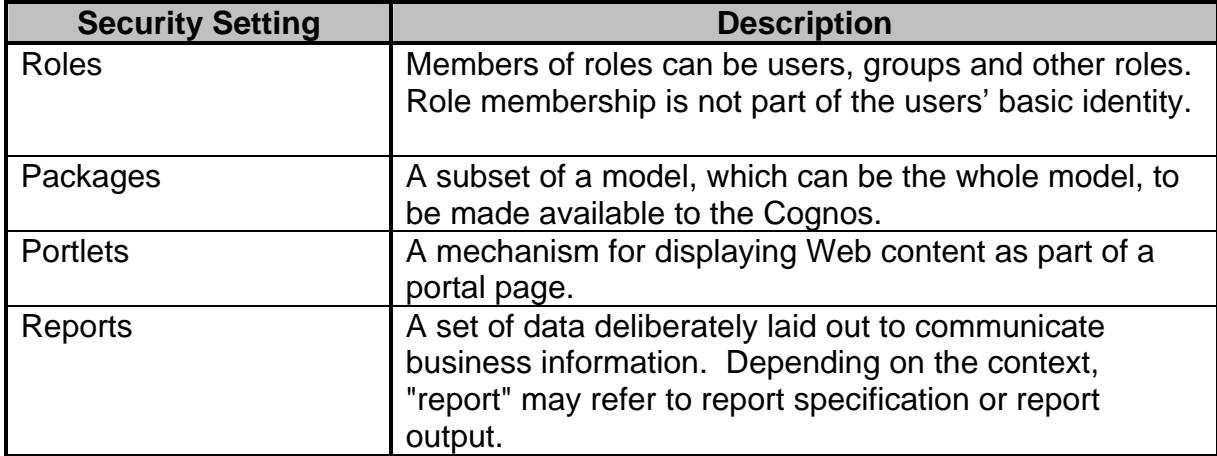

**Note:** This application has been designed based on the primary principal that Roles are the primary security control to Packages, Portlets and Reports.

#### <span id="page-5-0"></span>**Entering/Maintaining Role Definitions**

This application has been designed based on the primary principal that Roles are the primary security control to Packages, Portlets and Reports.

Once you have defined a Package, Portlet or Report, you need to assign it to the appropriate Role. On this screen (see below), you will add/update the Role name and description. You can then add/update the appropriate security information accordingly (i.e. Packages, Reports, Portlets).

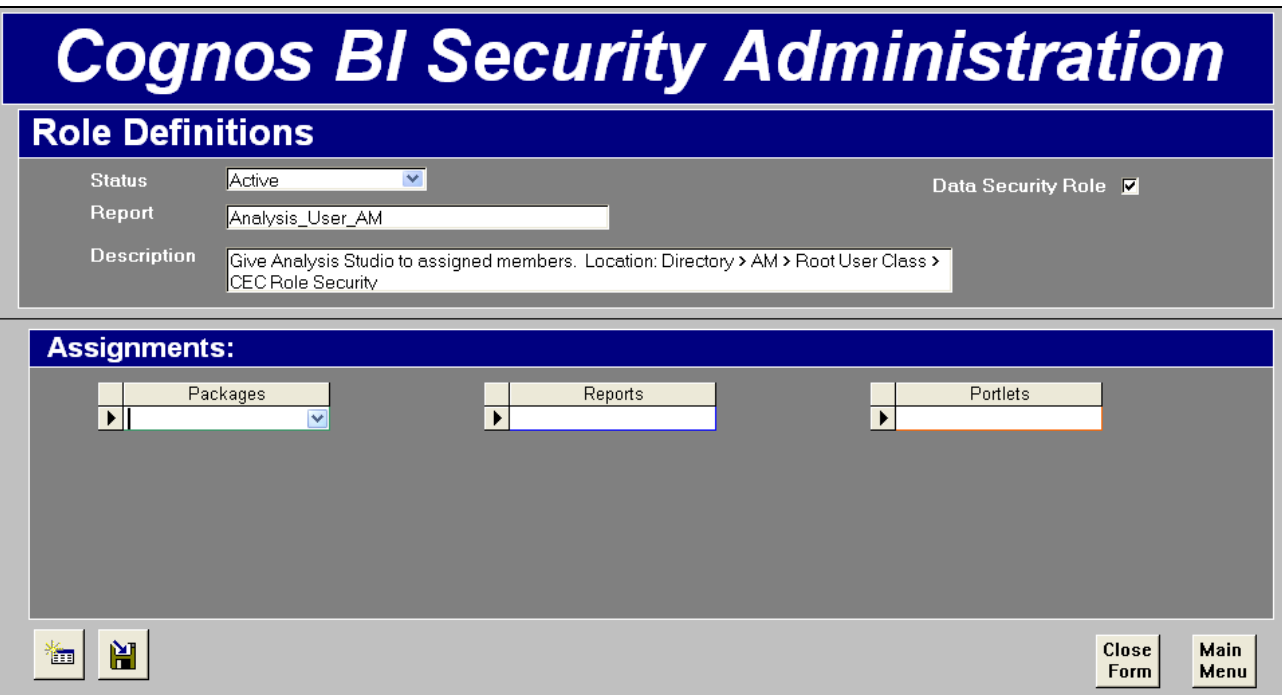

#### <span id="page-6-0"></span>**Entering/Maintaining User Information**

Now its time to create your users within the Cognos BI Security Administration Tracking System.

On this screen (see below), you will add/update the user information.

All fields on this are optional. You can setup your user information based on your specific business needs.

Under the 'Security Setting' section, you can assign the Role(s) to the user, in addition to, assigning specific user security settings (i.e. Packages, Reports, Portlets).

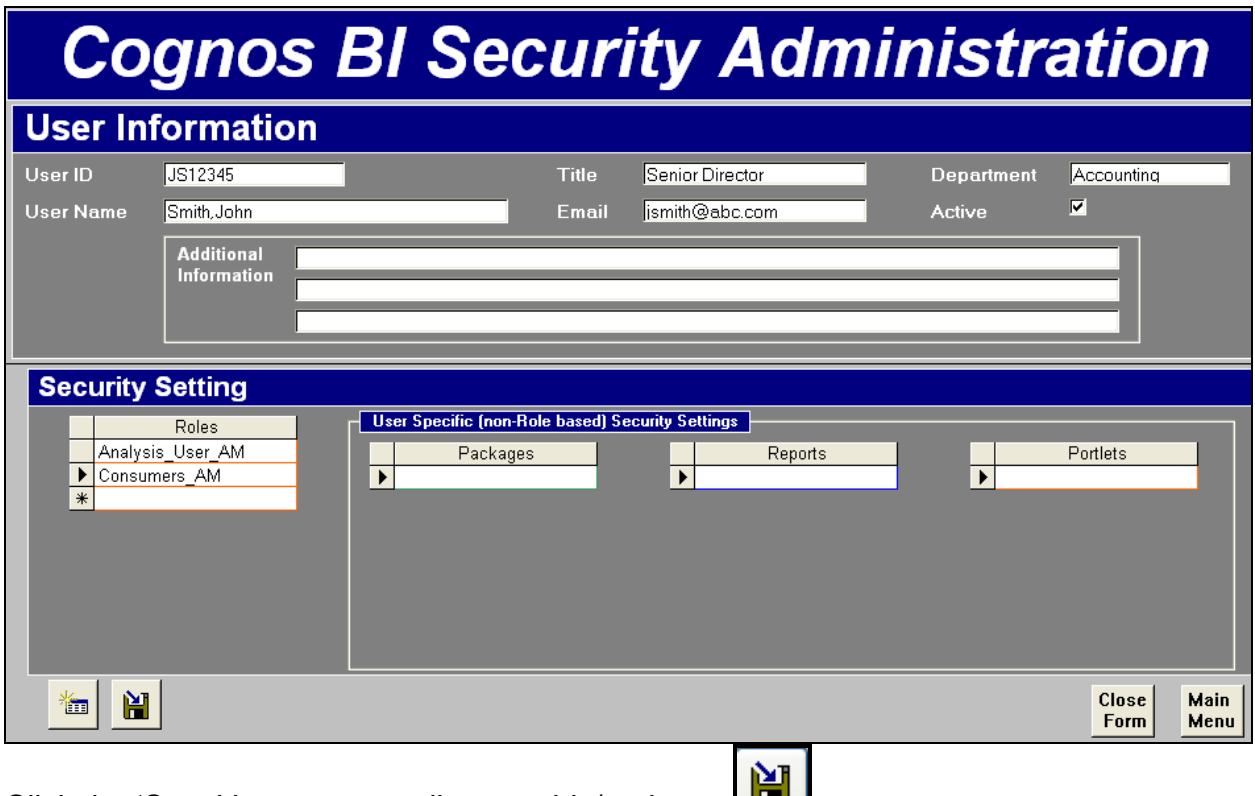

Click the 'Save' icon to save all your adds/updates.

#### <span id="page-7-0"></span>**Entering/Maintaining User Data Security Settings**

On this screen (see below), you will add/update specific data security settings (i.e. apexing) that you wish to track.

All fields on this screen are optional. You can define this based on your specific business needs.

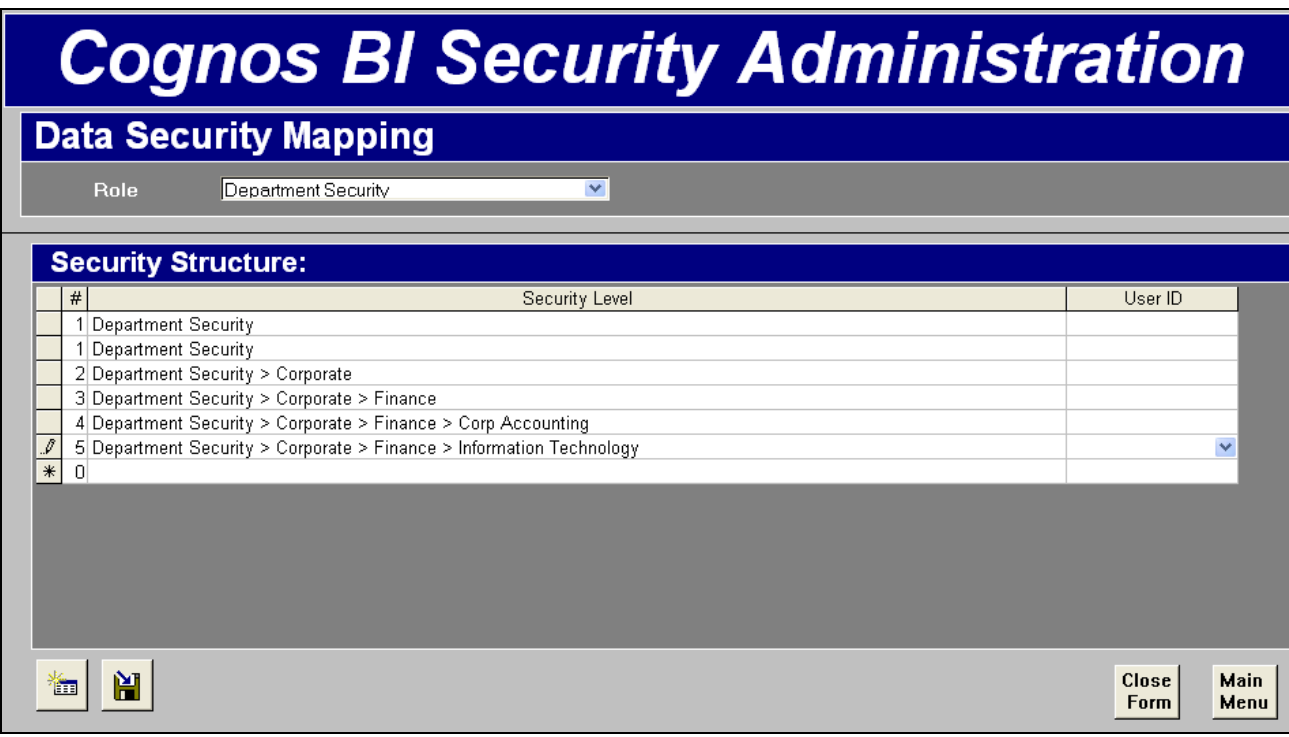

Once you have completed entering all your information, click the 'Save' icon **the sum** to save.

#### <span id="page-8-0"></span>**Reports**

This System comes delivered with the following reports.

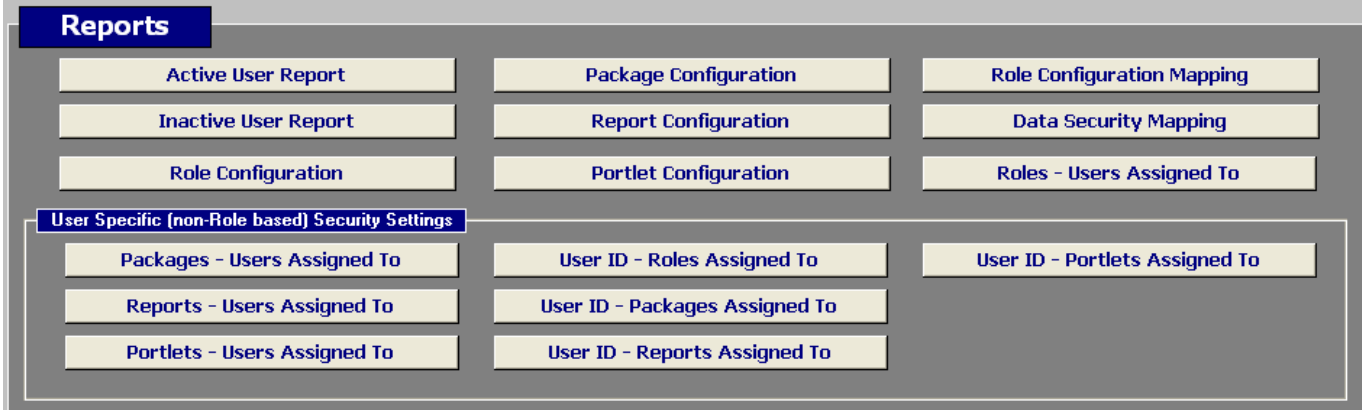

The 'User Specific' reports are to track user specific security settings (i.e. Portlets, Packages, Reports) that are defined directly to the user.

All the transaction reports that we deliver will allow you to enter your own reporting parameters (see example below).

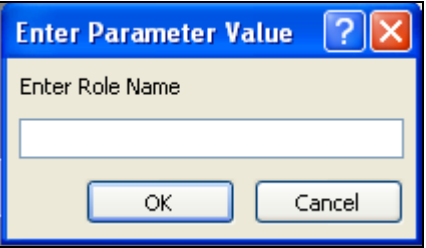

In addition, you can also use wild-card parameters that will allow you greater flexibility in reporting. The following table identifies wild-cards that you can use with the transactional reports. Use these wild-cards in the 'Enter Parameter Values' prompt when running the report.

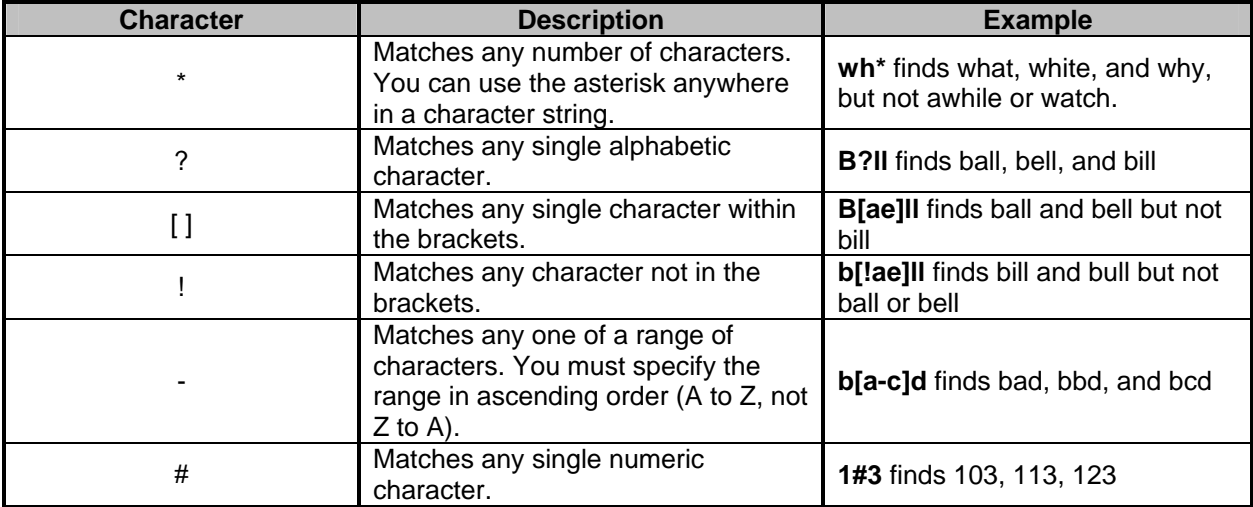

#### <span id="page-10-0"></span>**Support**

Any questions or comments that you have can be directed to the customer service department at TPS of Illinois, Incorporated. We can assist with ways to enhance or secure your specific application.

Our email address is **[cust\\_service@tps-of-il.com](mailto:cust_service@tps-of-il.com)**

Or

Visit our website at **[www.tps-of-il.com](http://www.tps-of-il.com/)**

In addition, if you have questions regarding defining security within Cognos Business Intelligence, please feel free to contact us. Our organization provides Cognos Business Intelligence consulting services and we would be happy to work with you to properly define and configure your security within Cognos BI environment.